## 1주차 **Python 프로그래밍** 실습 및 숙제 #1

2017. 8. 30 (수), 9. 1 (금)

1. Python 설치

- (1) 아래 사이트에서 Python을 다운로드 받아서 설치한다.
- http://python.org/download 입력
- 2. Python IDLE 열기
- 프로그램> Python > IDLE
- 3. 프로그램 작성

print("Hello?")

4. Enter를 쳐서 실행한 결과가 나오는지 확인한다.

>>> Hello?

3. 프로그램 작성

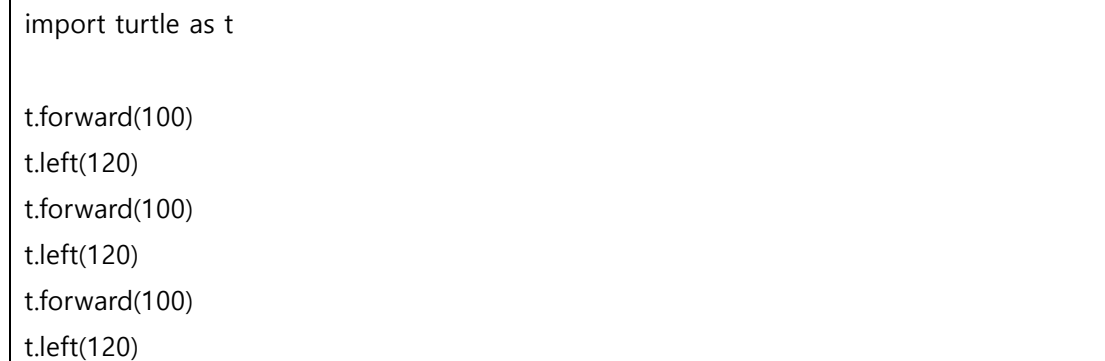

4. Enter를 쳐서 실행한 결과를 확인한다.

숙제 (#1)

1. 거북이 그래픽으로 자기 이름을 써 온다.

2. 실행을 위한 기본 사항, 거북이 그래픽 함수 포함 >>> import turtle as t

## 3. 제출물

- (1) 프로그램 소스 코드
- (2) 프로그램 실행 화면
- (3) **프로그램 설명서**

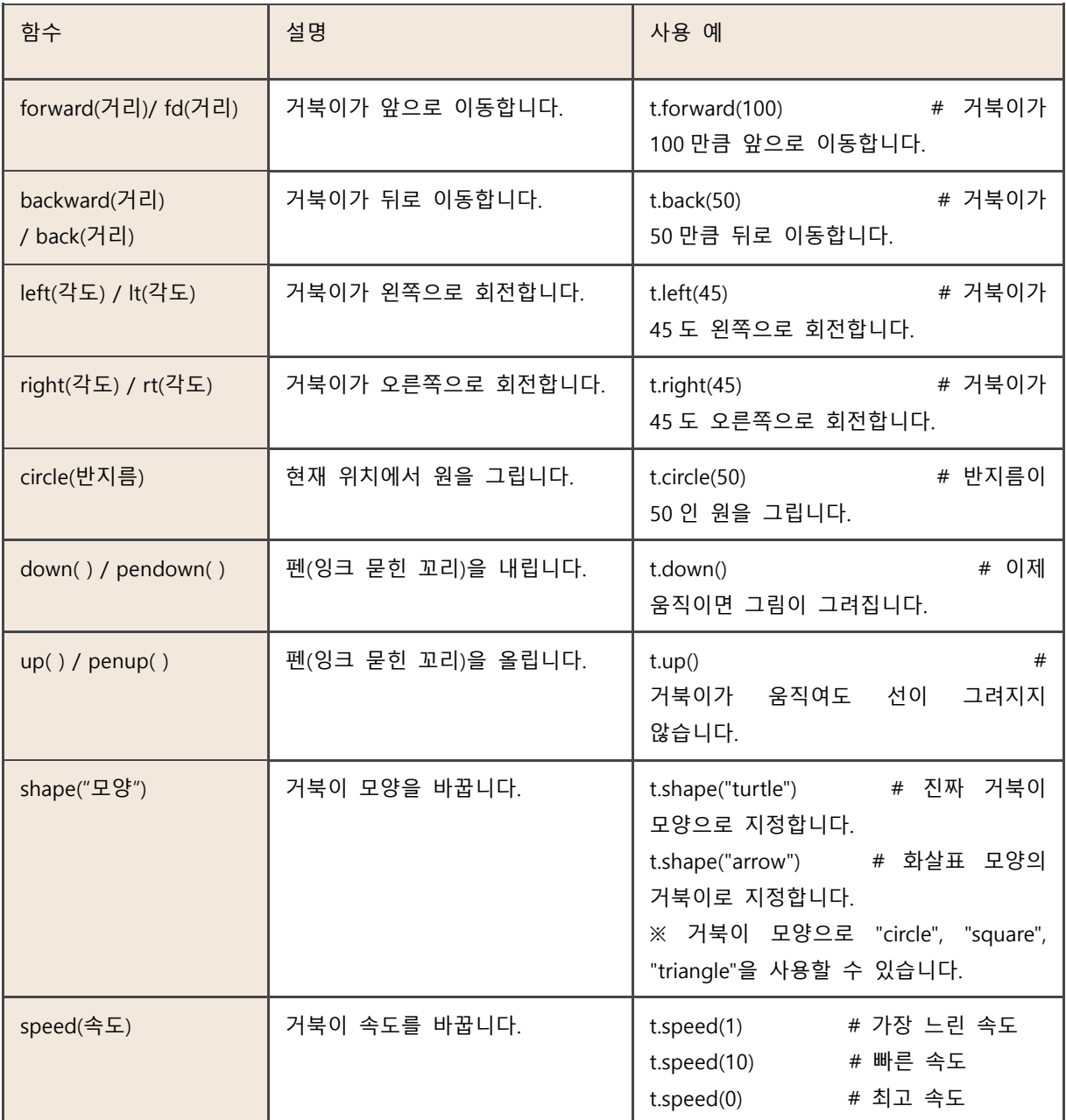

4. 거북이 그래픽 기본 명령어